## **PicPick**

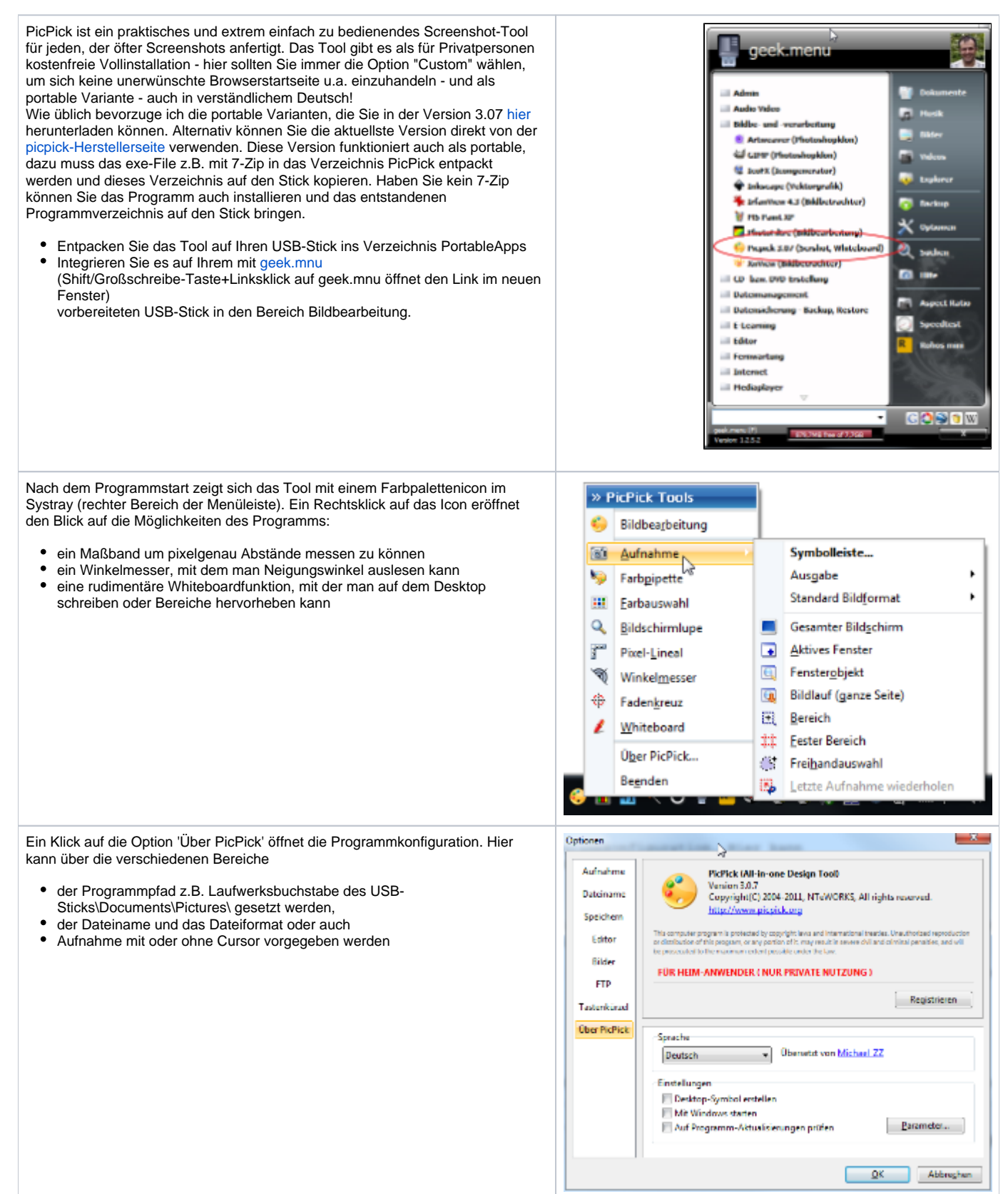

Mit PicPick lassen sich nicht nur einfache Bildschirmfotos "schießen" - hierzu setzt PicPick auf die von Windows gewohnten Tastaturkürzel und erweitert diese.

Ändern Sie die Vorgabe unter Tastenkürzel "Letzte Aufnahme wiederholen" in Shift+Ctrl+Alt Q um Probleme mit Windowsstandardtastenbelegungen zu vermeiden. Ohne diese Anpassungen kann es vorkommen dass Sie das @- Zeichen nicht mehr einfügen können oder deaktivieren Sie die Tasten und wählen statt Q die Einstellung 'nichts'

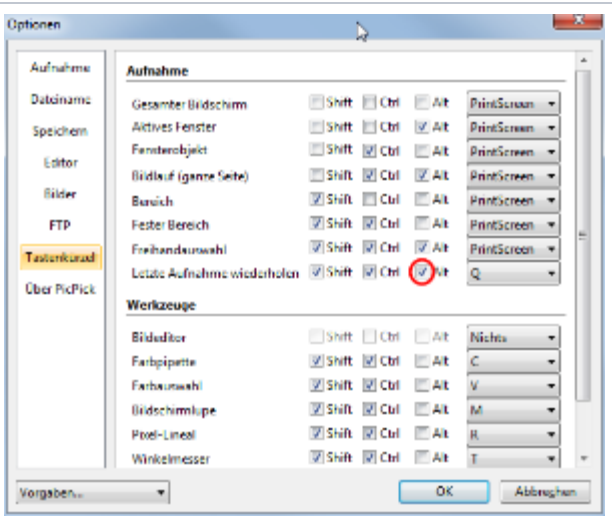

## Anmerkung:

Ist die Drucktaste nicht eigenständig vorhanden, sondern liegt z.B. auf F11 und nur über die Tastenkombination Fn+F11 zu erreichen, funktioniert sie unter Windows 8x nicht richtig. Hier sollte man die Einstellung PrintScreen auf F11 ändern. Auf diese Weise kann z.B. mit Alt+F11 der Druck des aktiven Fensters ausgelöst werden. Auch empfehle ich unter Speichern im Bereich 'Eigene Bilder' einen Ordner PicPick anzulegen, der die Screenshots aufnimmt.

... auch überlange Websiteinhalte können über Aufnahme' - 'Bildlauf (ganze Seite)' als ein Bild aufgezeichnet werden.

## Anmerkung:

Sollte Ihr Browser z.B. Firefox hier streiken greifen Sie ausnahmsweise auf den IE zurück.

Darüber hinaus können mit dem Editor Bilder

- zugeschnitten
- angepaßt
- mit Anmerkungen versehen werden

Die ebenfalls enthaltene Farbpipette nimmt Farben auf dem Desktop auf. Die erhaltenen Werte lassen sich weiternutzen.

PicPick hat alle Standardfunktionen und mehr und ist dabei bereits an die neu Ribbon-Oberfläche von Windows 7 und Office 2010 angepaßt; ein rundum gelungenes Tool.